*Welcome*

## *to the Unemployment Benefits Services Tutorial*

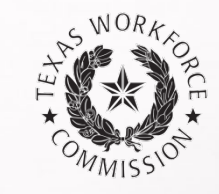

**How to Complete Earnings Verifications Online** 

# **Unemployment Insurance Benefits Earnings Verification System**

State law requires that both employers and claimants report earnings correctly.

Use our Unemployment Insurance Benefits Earnings Verification system to respond to the Request for Earnings Information letter and Earnings Verification form.

TWC uses earnings information to determine whether a claimant's unemployment benefits are paid correctly. When the earnings amounts provided by the claimant and employer differ, the claimant's unemployment benefits may be adjusted.

*Getting Started*

### **What You Will Need**

To log on, you need the claimant's Social Security number and an Access Key, provided on the Request for Earnings Information letter or Earnings Verification form.

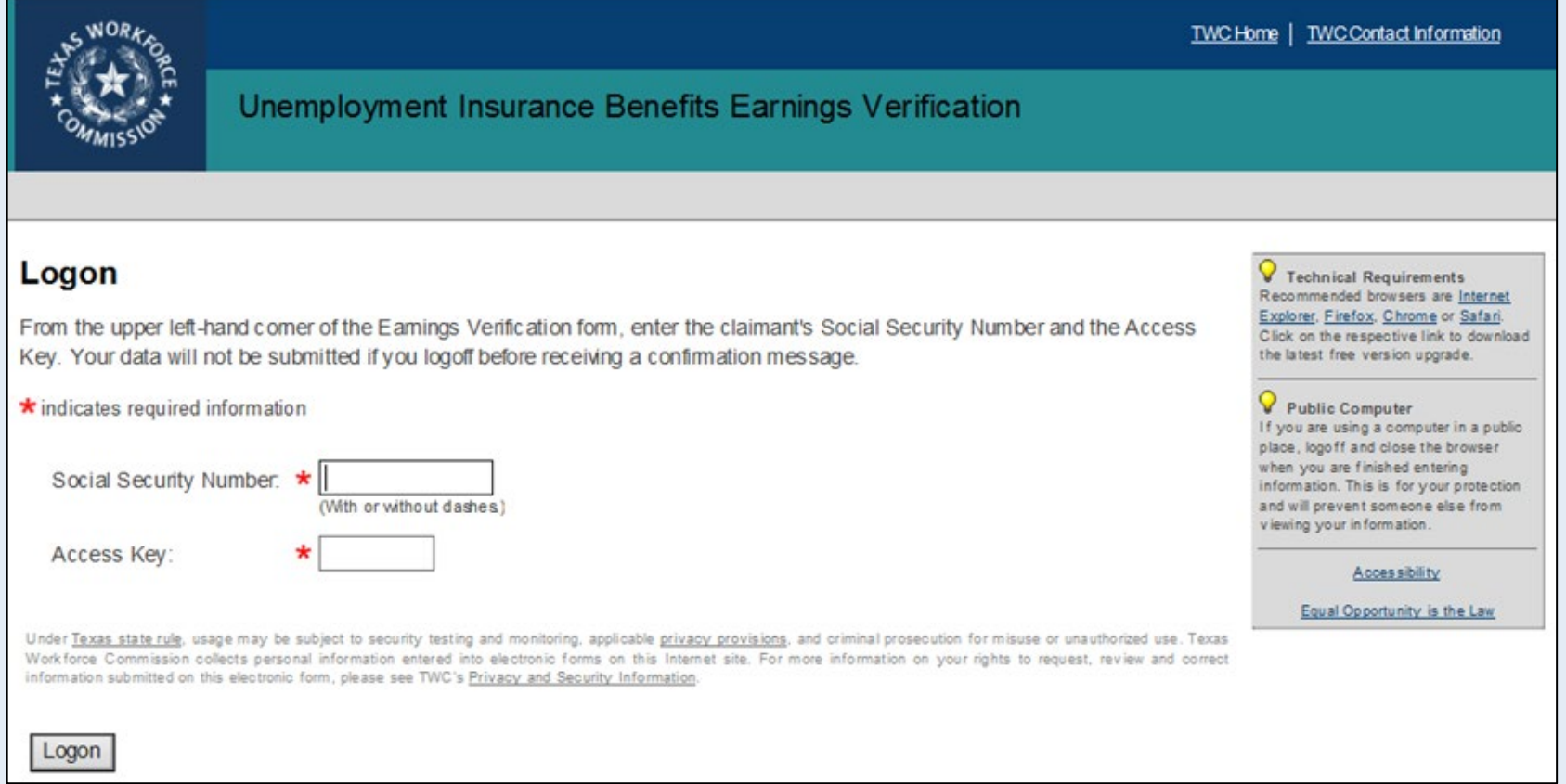

## *Getting Started . . .*

to the

TWC first needs to know if the claimant is still working for the employer, and if they worked in the weeks indicated in the box.

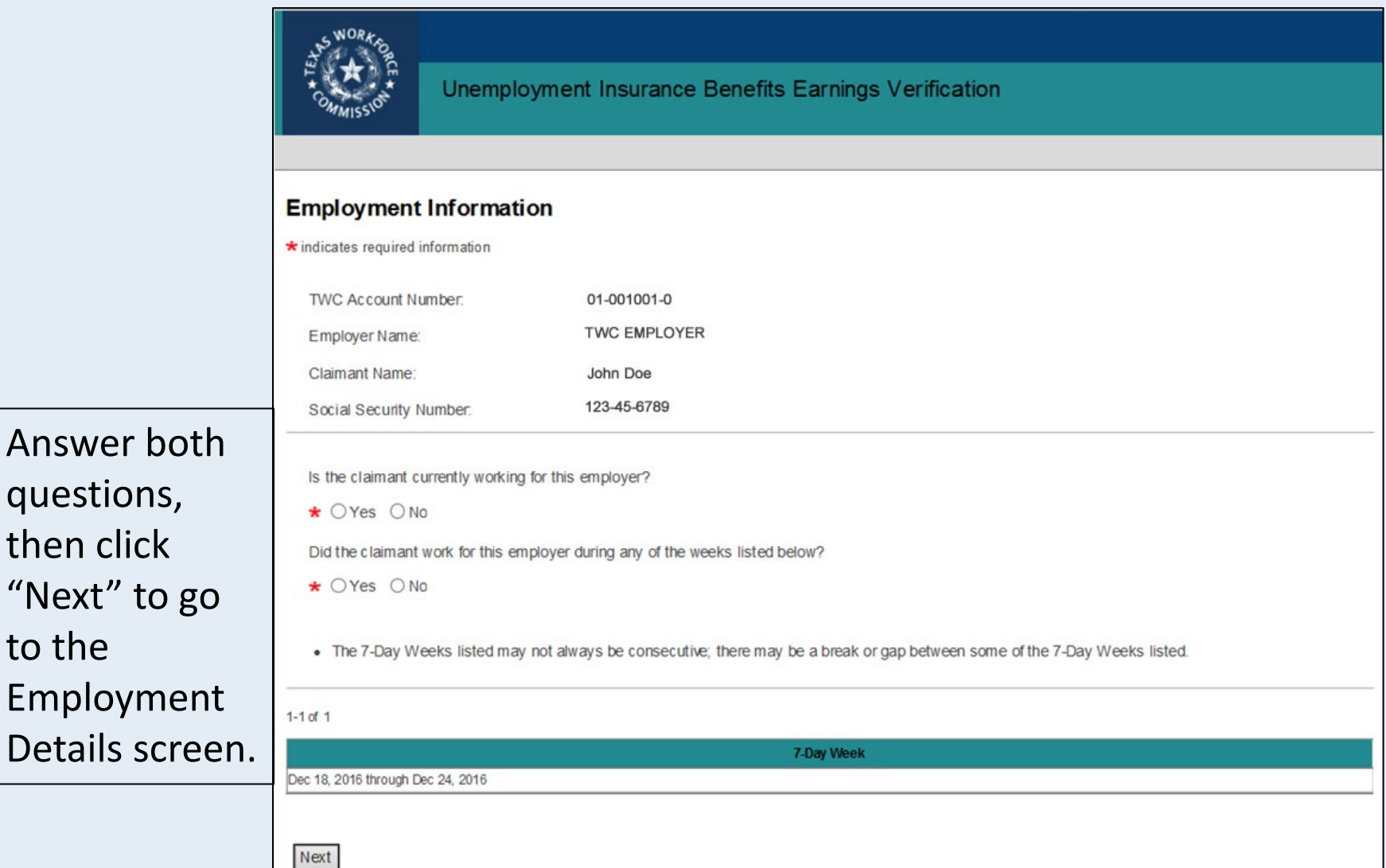

# *Employment & Earnings Details*

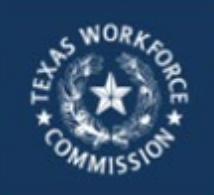

Unemployment Insurance Benefits Earnings Verification

#### **Employment Details**

- Provide the claimant's employment information.
- \* indicates required information

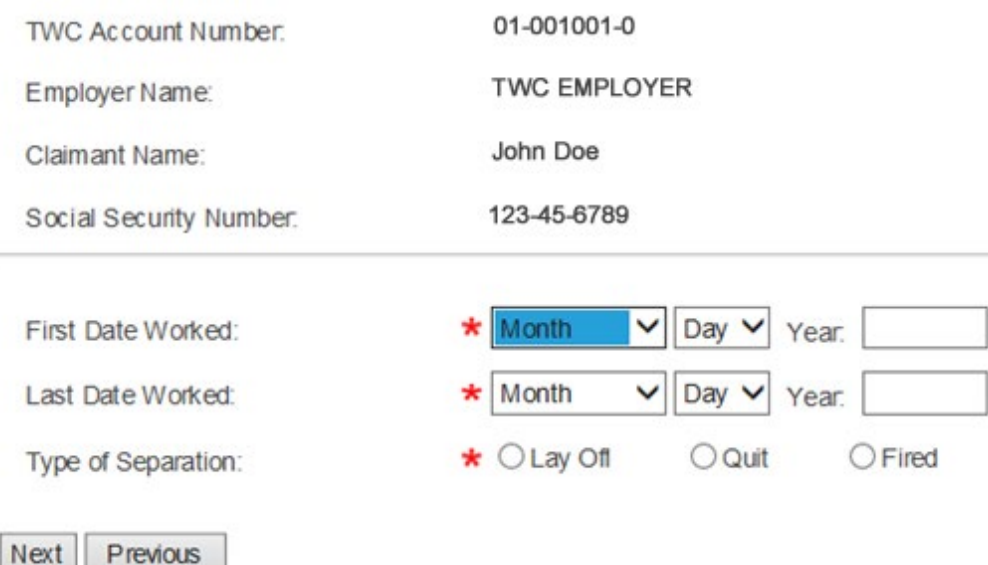

Need help?

If the claimant is *not currently working for the employer*, you will be taken to the Employment Details screen. Provide the first and last dates the claimant worked and indicate the type of job separation.

If the claimant is currently working for the employer, you will go directly to the "Earnings Details" screen on the next page.

## *Employment & Earnings Details . . .*

Enter the Actual Gross Earnings for the claimant for each 7-day week listed.

**TWC defines the 7-day week as Sunday to Saturday** 

Next

Previous

- Actual Gross Earnings should include only those wages earned through actual work (do not include vacation, severance, or other additional pay)
- Use whole dollar amounts, rounding down, without symbols or punctuation.

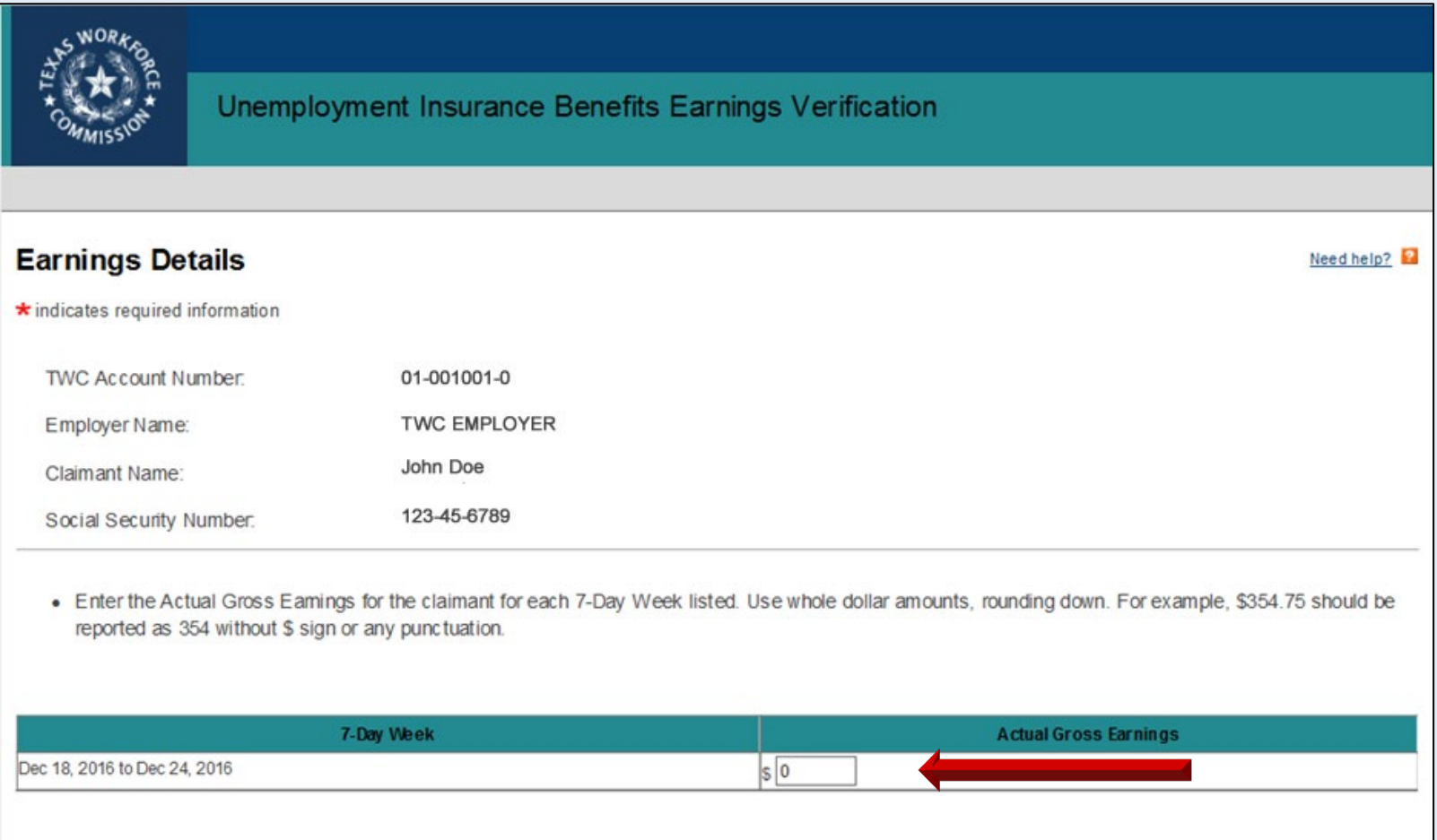

# *Submitter Information*

Enter your first and last name, and phone number in the submitter information fields.

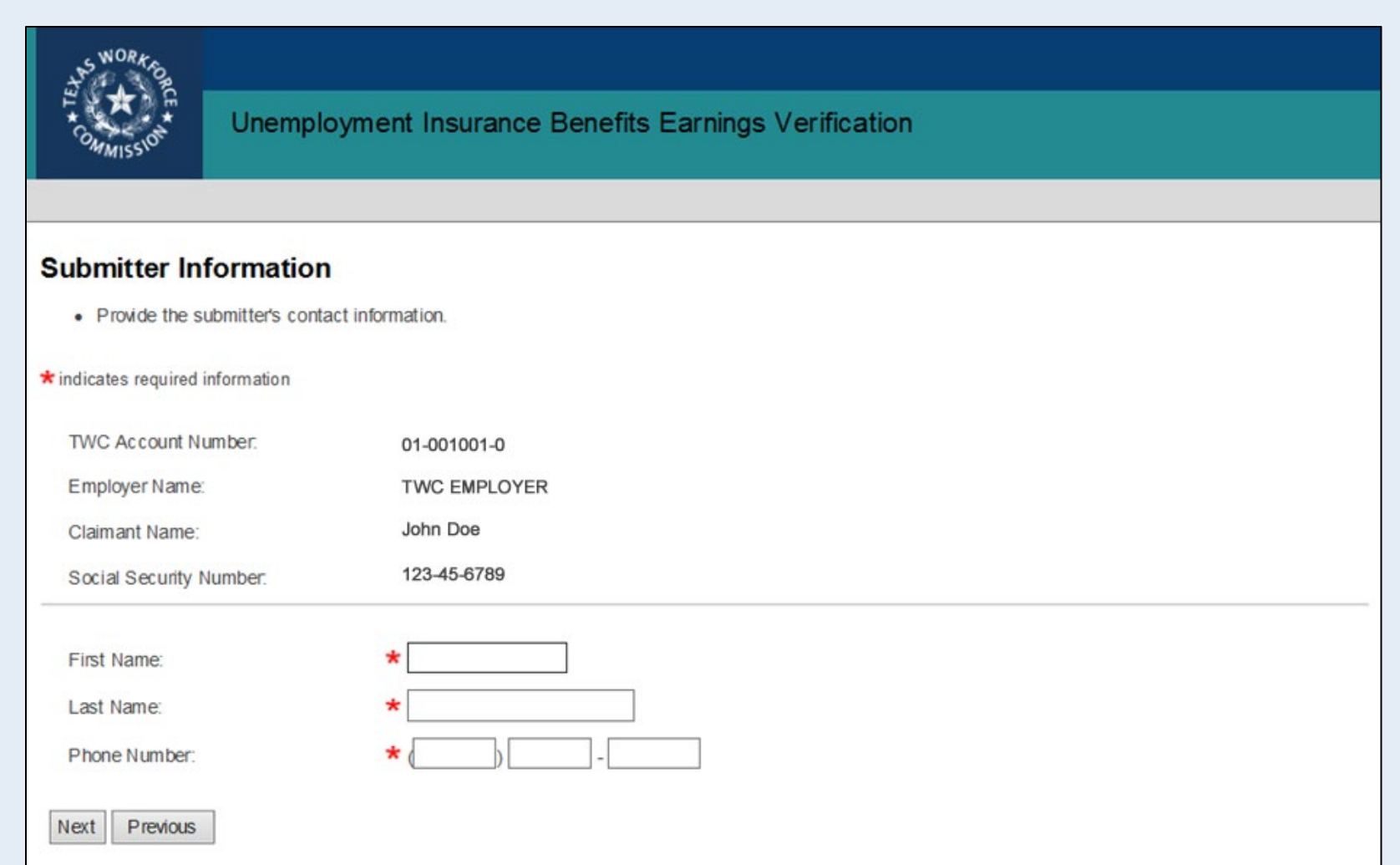

## *Review & Submit*

### Ensure that all of the information is correct.

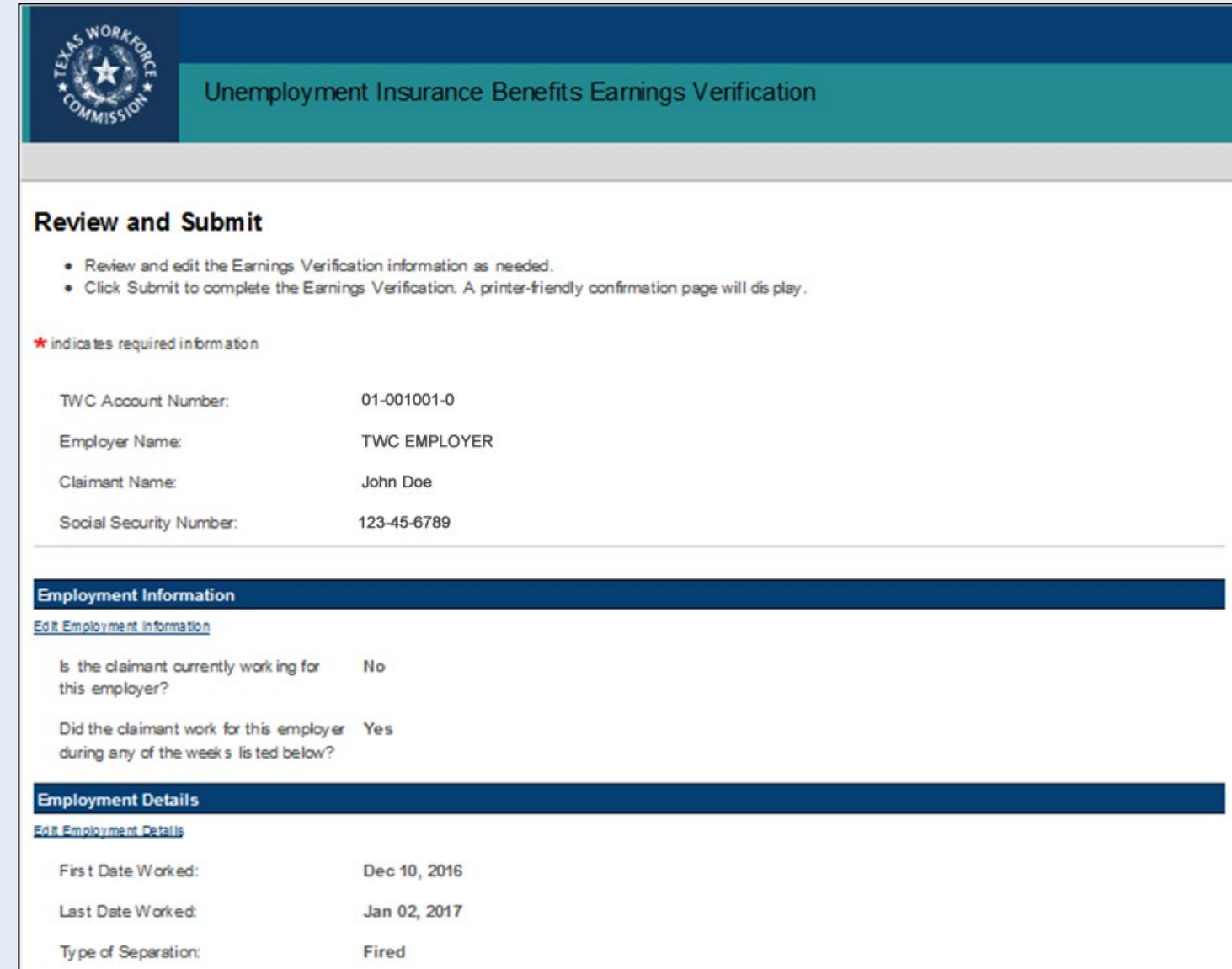

### *Review & Submit . . .*

If so, check the box certifying that you are authorized to submit the earnings data on behalf of the employer, and that the information is true, accurate, and complete, then click the "Submit" button.

If any of the data is not correct or complete, select the "Previous" button to return to the previous page and correct.

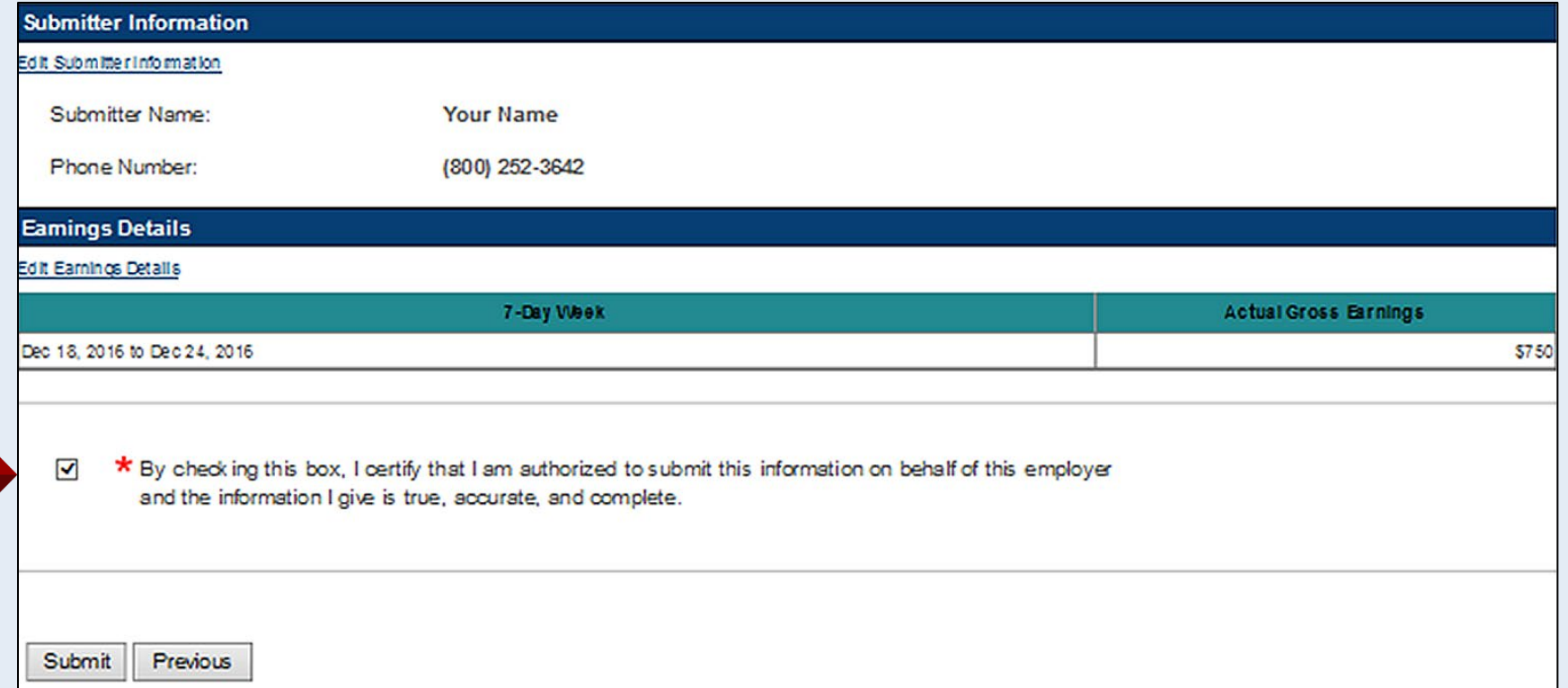

## *Confirmation*

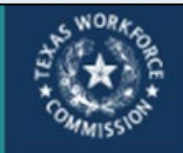

Unemployment Insurance Benefits Earnings Verification

#### **Confirmation**

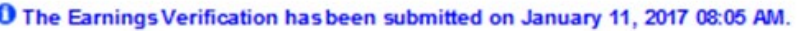

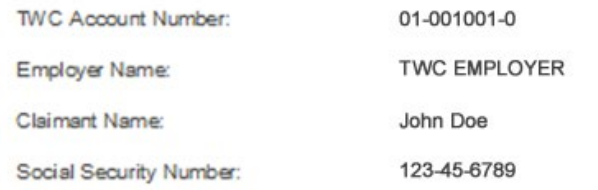

Once you click "Submit," a confirmation will appear on the next page to indicate you have successfully completed the Earnings Verification.

#### **Employment Information**

Is the claimant currently working for No this employer?

Did the claimant work for this employer Yes during any of the weeks listed below?

#### **Employment Details**

Sul

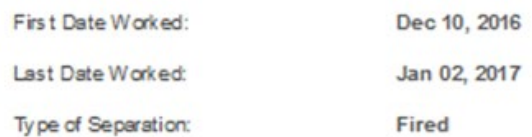

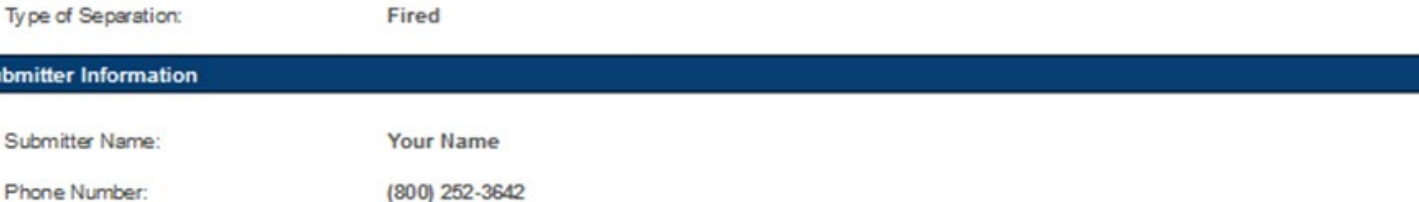

## *Confirmation . . .*

Once you have successfully submitted the earnings verification data, you may review, print, or save the confirmation page, which provides proof of submission.

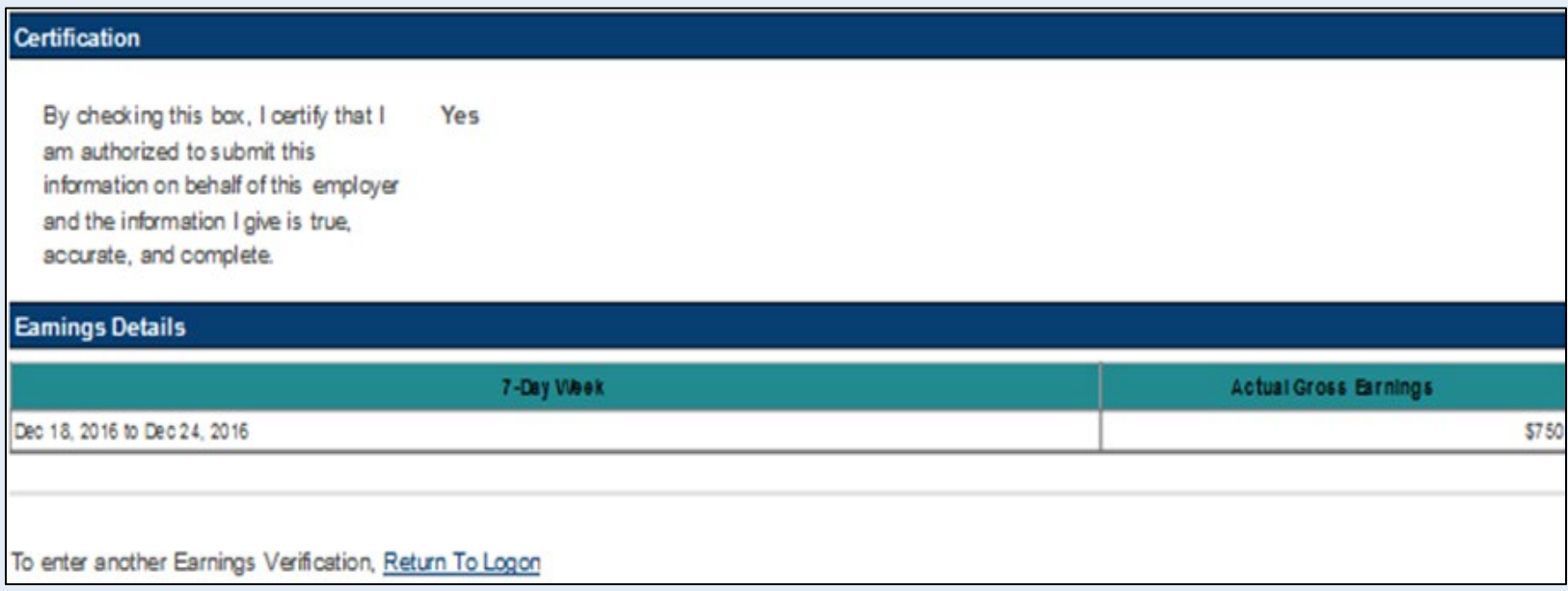

### Congratulations! You have now completed the Earnings Verification form online.